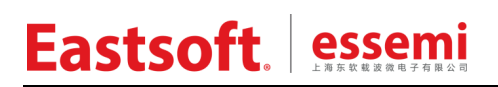

文档编号: AN142

上海东软载波微电子有限公司

应用笔记

# **ES8P5066**

# 修订历史

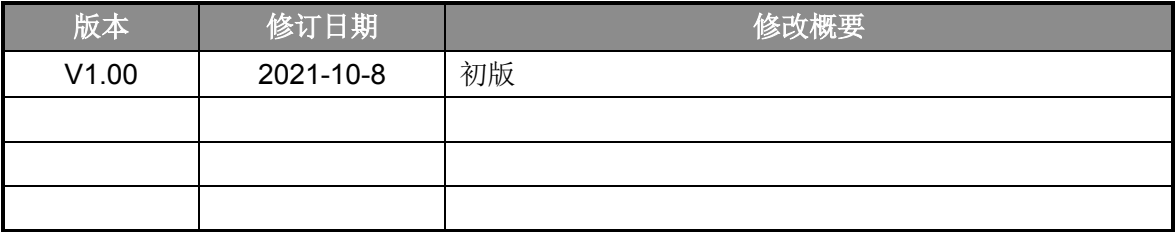

地 址:中国上海市徐汇区古美路 1515 号凤凰园 12 号楼 3 楼

E-mail: support@essemi.com

电 话:+86-21-60910333

传 真:+86-21-60914991

网 址: [http://www.essemi.com/](http://www.ichaier.com/)

版权所有©

### 上海东软载波微电子有限公司

本资料内容为上海东软载波微电子有限公司在现有数据资料基础上慎重且力求准确无误编制而成,本资料中所记载 的实例以正确的使用方法和标准操作为前提,使用方在应用该等实例时请充分考虑外部诸条件,上海东软载波微电 子有限公司不担保或确认该等实例在使用方的适用性、适当性或完整性,上海东软载波微电子有限公司亦不对使用 方因使用本资料所有内容而可能或已经带来的风险或后果承担任何法律责任。基于使本资料的内容更加完善等原因, 上海东软载波微电子有限公司保留未经预告的修改权。使用方如需获得最新的产品信息,请随时用上述联系方式与 上海东软载波微电子有限公司联系.

目录

## 内容目录

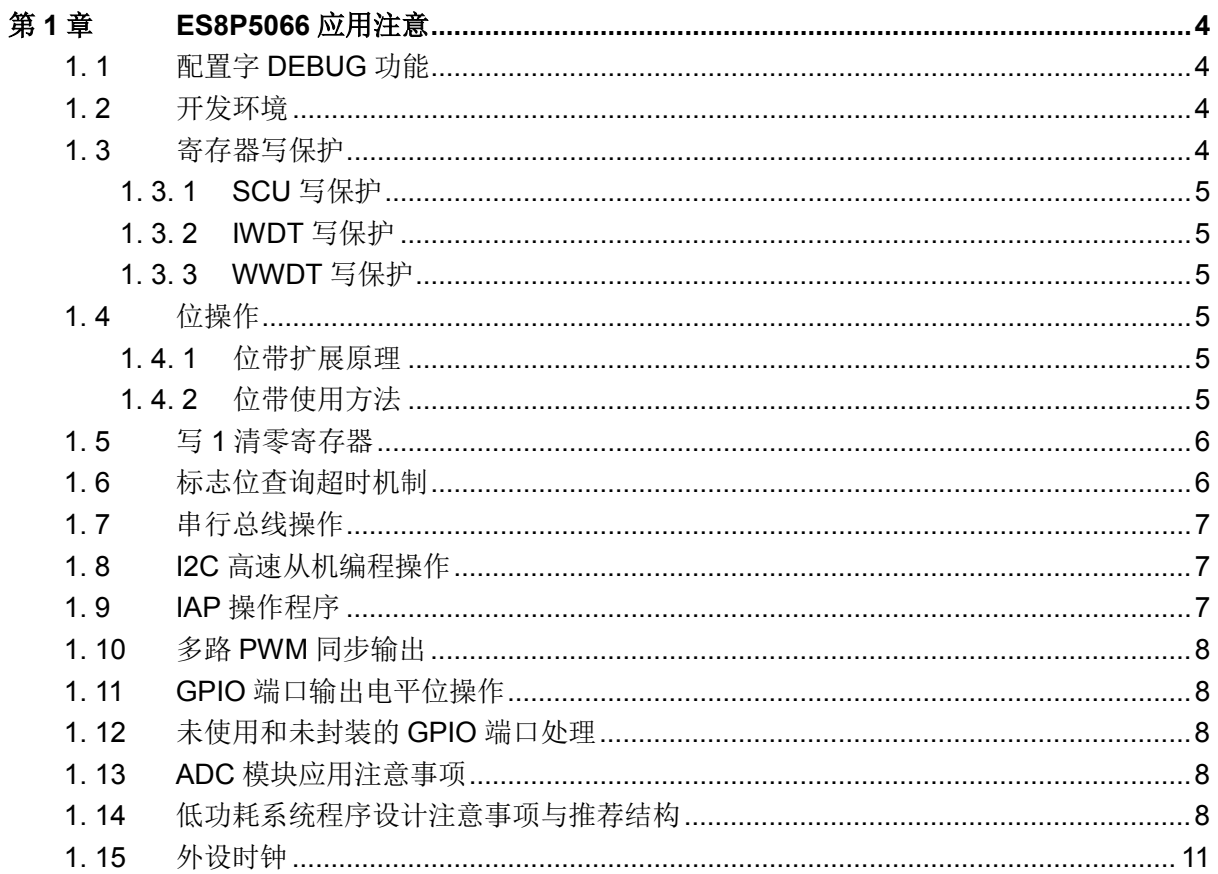

# 第**1**章 **ES8P5066** 应用注意

## <span id="page-3-1"></span><span id="page-3-0"></span>**1. 1** 配置字**DEBUG**功能

调试时:CFG\_DEBUGEN 需配置为"DEBUG 自动识别"。

生产正式产品时: CFG DEBUGEN 需禁止,否则加密编程无效,并且可能会因调试管脚输入 悬空而出现芯片休眠功耗异常、抗干扰性能变差等隐患。

# <span id="page-3-2"></span>**1. 2** 开发环境

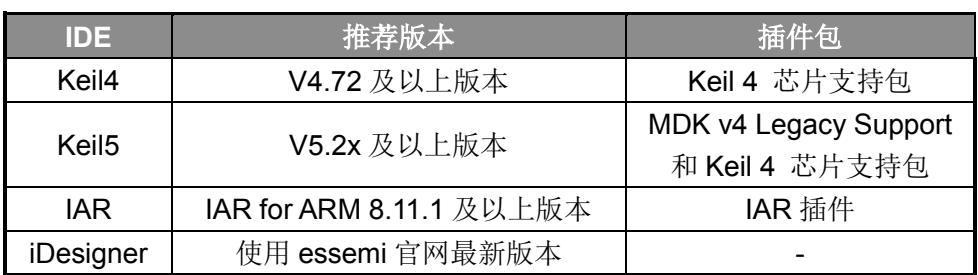

Keil5 使用说明: 8P/8H 产品在 Keil5 下开发需要进行如下步骤:

1.安装 "MDK v4 Legacy Support" (<http://www2.keil.com/mdk5/legacy/>), 然后就可以在 keil5 下安装"Keil 4 芯片支持包"。

2.Keil5 限制用户对 Cortex-M0 进行 bitband 操作,用户需要去除原工程里对 C 编译器的 bitband 配置,如下图:

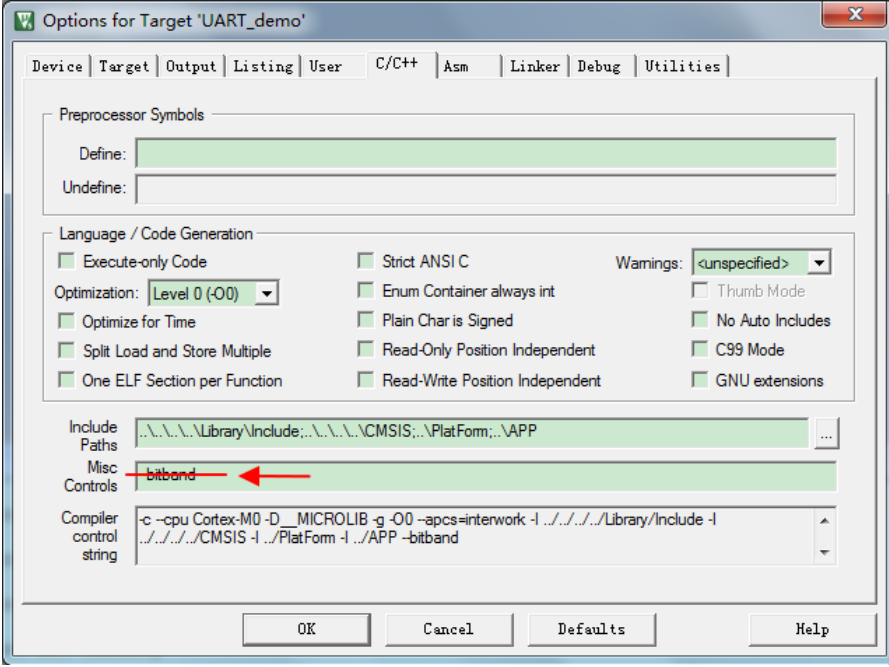

# <span id="page-3-3"></span>**1. 3** 寄存器写保护

为避免程序的异常导致运行错误,芯片写保护寄存器用于阻止对被保护的寄存器误操作。

# Eastsoft essemi

系统控制单元, IWDT, WWDT 等模块支持寄存器写保护, 对被保护的寄存器进行写之前需要 解除写保护状态(允许写),否则无法对被保护的寄存器写入。操作完成后,再使能写保护(禁止 写)。

#### <span id="page-4-0"></span>**1. 3. 1 SCU**写保护

系统控制寄存器 SCU 的访问操作会影响整个芯片的运行状态,芯片提供系统设置保护寄存器 SCU\_PROT。

对 SCU\_PROT 寄存器以字方式写入 0x55AA6996 会解除写保护, 对该寄存器写入其他任何 值都会使能写保护。

SCU\_PROT 保护的寄存器为 SCU\_NMICON, SCU\_PWRC, SCU\_FAULTFLAG, SCU\_FLASHWAIT, SCU\_LVDCON, SCU\_CCM, SCU\_TIMEREN, SCU\_TIMERDIS, SCU\_SCLKEN0, SCU\_SCLKEN1, SCU\_PCLKEN, SCU\_WAKEUPTIME, SCU\_TBLREMAPEN。

库函数提供 SCU\_RegUnLock 宏解除写保护, SCU\_RegLock 宏使能写保护。

#### <span id="page-4-1"></span>**1. 3. 2 IWDT**写保护

对 IWDT LOCK 寄存器以字方式写入 0x1ACCE551 会解除写保护, 对该寄存器写入其他任何 值都会使能写保护。

IWDT\_LOCK 保护的寄存器为 IWDT\_LOAD, IWDT\_CON, IWDT\_INTCLR

库函数提供 IWDT\_RegUnLock 宏解除写保护, IWDT\_RegLock 宏使能写保护。

#### <span id="page-4-2"></span>**1. 3. 3 WWDT**写保护

对 WWDT\_LOCK 寄存器以字方式写入 0x1ACCE551 会解除写保护,对该寄存器写入其他任 何值都会使能写保护。

WWDT\_LOCK 保护的寄存器为 WWDT\_LOAD, WWDT\_CON, WWDT\_INTCLR 库函数提供 WWDT\_RegUnLock 宏解除写保护, WWDT\_RegLock 宏使能写保护。

### <span id="page-4-3"></span>**1. 4** 位操作

Cortex-M0 本身不支持位带操作(bitband),本芯片为了方便用户操作,为用户扩展了位带功能。

#### <span id="page-4-4"></span>**1. 4. 1** 位带扩展原理

SRAM 位带扩展功能,对 SRAM 的每个 bit,都赋予了一个扩展地址, 通过该扩展地址,可直 接访问其对应的 SRAM 数据位,从而极大的方便了对 SRAM 单元的位读写操作。对于 SRAM 的某 个 bit,记它所在字节地址为 A,位序号为 N (O≤N≤7), SRAM 位带扩展映射区的基地址为 0x2200\_0000,则该 bit 的位带扩展地址为:

#### **AliasAddress\_A\_N = 0x2200\_0000 + ( A – 0x2000\_0000) x 32 + N x 4**

外设寄存器位带扩展功能,对外设寄存器的每个 bit,都赋予了一个扩展地址,通过该扩展地址, 可直接访问其对应的寄存器位,从而极大的方便了对外设寄存器的位读写操作。对于外设寄存器的 某个 bit,记它所在字节地址为 A,位序号为 N (0≤N≤7), 外设寄存器位带扩展映射区的基地址为 0x4200\_0000, 则该 bit 的位带扩展地址为:

#### **AliasAddress\_A\_N = 0x4200\_0000 + ( A – 0x4000\_0000) x 32 + N x 4**

#### <span id="page-4-5"></span>**1. 4. 2** 位带使用方法

1. 直接对位带扩展地址进行读写操作:按照上面的方法计算得到所要操作 bit 的位带扩展地

# Eastsoft essemi

址,然后直接对其地址进行读写操作。

2. 将外设寄存器或者变量使用 C 语言定义成位域, 如果位域变量为 1bit 宽度, 并且对 C 编 译器进行了如下设置,那么编译出来的代码将自动对其进行位带操作。如果用户没有按照 下面的方式对 C 编译器进行"--bitband"设置, 那么所有的位域写操作都将使用对原地址 进行"读-修改-写"的方式实现。

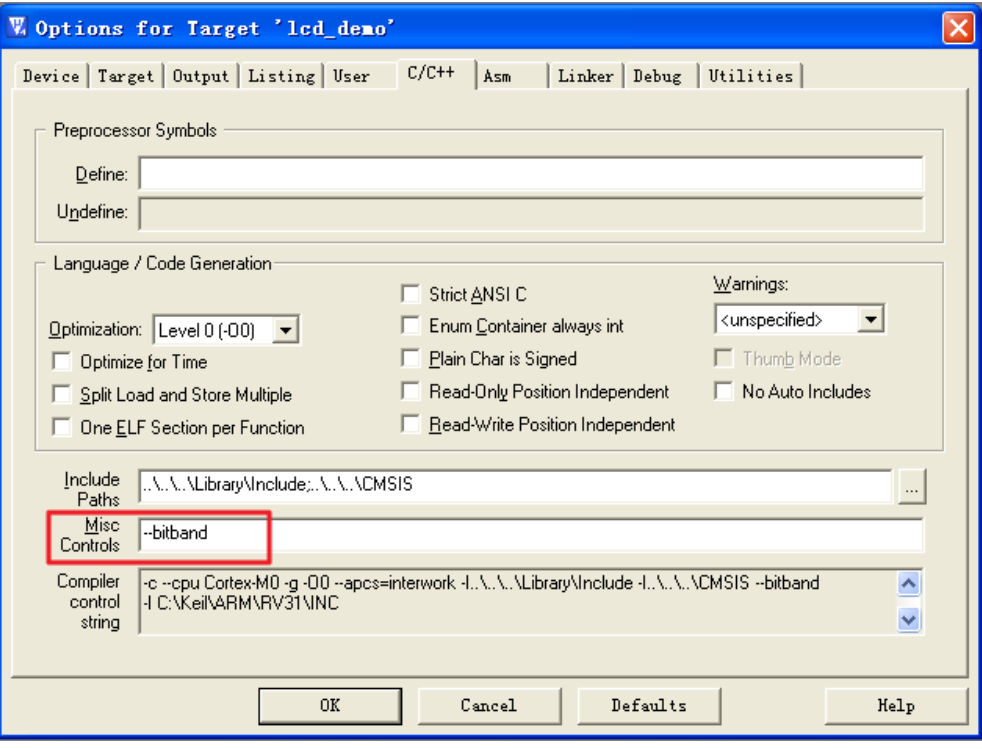

# <span id="page-5-0"></span>**1. 5** 写 **1** 清零寄存器

有很多中断标志寄存器都是用"写1清零"的方式来操作。对于"写1清零"的寄存器,不可 使用"读-修改-写"的方式来进行"写1清零",否则会引起标志误清,进而产生漏中断的后果。

例如对 T16N0 的中断标志寄存器 MATOIF 进行"写 1 清零",应该按照如下操作:

T16N0->IF.Word =  $(uint32 t)0x01$ ;

禁止进行位操作,如下操作均为错误的写法:

 $T16N0->IF.MATOIF = 1$ ;

T16N0->IF.Word  $=$  (uint32 t)0x01;

因为位操作最终都是按照"读-修改-写"的方式来操作的,这时如果 MAT1IF 也为 1,那么 MAT1IF 就会被误请,从而造成漏中断的后果。

# <span id="page-5-1"></span>**1. 6** 标志位查询超时机制

在 MCU 程序开发中经常会对标志寄存器进行查询,如下面的例子:等待 xxIF 为 1 后再进行后 面的操作。

```
while(xxIF == 0);
```
健壮的系统要避免这种没有时间限制的等待,可以参考下面的例子改善。

for( $i=0$ ;  $i< n$ ;  $i++$ )

{

```
if(xx|F == 1)
```
break;

}

 $if(i == n)$ 

return error;

8P/8H 提供的标准库并不具体超时机制,用户需要根据实际系统需设计超时机制。以上程序中 的"n"也需要根据用户系统时钟和应用场景来确定。

# <span id="page-6-0"></span>**1. 7** 串行总线操作

串行总线 I2C 发送数据时,需等待 I2C\_STA 寄存器的 TBEF0~3 标志置 1, 即发送缓冲器全空 后才能发送停止位,否则会导致最后装载的数据不能正常发出。

SPI 总线发送数据时,需等待 SPI STA 寄存器的 IDLE 标志置 1, 即发送缓冲器全空后才能关 闭发送使能。

UART 总线发送数据时,需等待 UART\_STA 寄存器的 TXBUSY 标志清 0,即发送缓冲器全空 后才能关闭发送使能。

UART 的 RBIF 和 TBIF 两个标志位为只读, 无法直接清除。其中 RBIF 在读取接收缓存后可自 动清除;TBIF 在发送缓冲中有数据时可自动清除。因此在使能 RBIE 中断时,在中断服务函数中读 取接收缓存 UART\_RBR 后可自动清除 RBIF。在使能 TBIE 中断时,在中断服务函数中向发送缓冲 器写入下一个想要发送的数据,可自动清除 TBIF; 若要停止发送数据, 则需在中断服务函数中关闭 TBIE 中断,以避免芯片不停的进入发送缓冲空中断。

# <span id="page-6-1"></span>**1. 8 I2C**高速从机编程操作

I2C 支持 7 位从机地址匹配, 由 I2C 主机控制发送或接收数据。当主机向从机发送数据时, 从 机通常判断 RBIF 标志,如果接收缓冲器不空,即接收到主机数据,则读接收缓冲器的数据;当主 机读取从机数据时,从机可以判断 TIDLEIF 标志,如果发送空闲,则依次写入需要发送的数据。

当 I2C 做从机需要高速传输时,用户需要注意以下几点:

- 1. 使能时钟线自动下拉功能。在通常情况下,从动器处于释放时钟线的状态,时钟线 SCL 完全由主控器控制。但当从动器出现异常情况,短时间内无法继续进行数据传输时,从动 器可以在时钟线 SCL 为低电平时输出 0(不可以在高电平时输出 0,否则会破坏数据传输 过程), 强行使 SCL 保持低电平, 使主控器进入通讯等待状态, 直到从动器释放时钟线;
- 2. 为实现 I2C 时钟线的下拉等待请求功能,还需 I2C\_CON 寄存器中配置 SCLOD,将通讯 端口 SCL 选择为开漏输出模式,通过上拉电阻提供高电平(复用的 IO 口也需要设置为开 漏输出,上拉模式),使从动器可对时钟线下拉控制,使主控器等待;
- 3. 为避免从机自动下拉时间太长,超出主机的最大等待时间,程序需尽快将数据写入 TWB 寄存器;
- 4. 为了使代码的效率更高,可以使用直接操作寄存器的方法来控制 I2C 的传输。

#### <span id="page-6-2"></span>**1. 9 IAP**操作程序

ES8P5066 芯片内置 IAP 自编程固化模块, 由硬件电路实现。 IAP 操作既可以放在 SRAM 中 执行,也可以调用自编程固化模块,推荐用户调用自编程固化模块,以减少 SRAM 中的 IAP 操作

代码量。

## **1. 10 PWM**输出

PWM 占空比配置为 0%时,会产生一个计数周期的相应脉冲。

#### <span id="page-7-0"></span>**1. 11** 多路**PWM**同步输出

若要实现多路 PWM 的同步输出,可以通过 SCU\_TIMEREN 和 SCU\_TIMERDIS 控制寄存器, 选择同时启动或关停多个 T16N 定时器来实现。

#### <span id="page-7-1"></span>**1. 12 GPIO**端口输出电平位操作

GPIO 端口输出电平位操作寄存器 GPIO\_PADATABSR、GPIO\_PBDATABSR、

GPIO\_PADATABCR、GPIO\_PBDATABCR、GPIO\_PADATABRR、GPIO\_PBDATABRR 不能 进行与或操作,只能按 word 写入。

GPIO 端口输出电平操作时建议用上述寄存器而不是端口寄存器(GPIO\_PADATA 和 GPIO\_PBDATA), 以避免读-修改-写情况的发生。

## <span id="page-7-2"></span>**1. 13** 未使用和未封装的**GPIO**端口处理

系统中未使用和未封装出来的 GPIO 端口建议设置为输出固定电平并悬空,若设置为输入则不 可悬空,须加上拉或下拉电阻接到电源或地。

#### <span id="page-7-3"></span>**1. 14 ADC**模块应用注意事项

ADC 控制寄存器 0 (ADC CON0)中的 A/D 转换状态位(TRIG)和 A/D 转换使能位(EN) 必须按字方式进行改写(如: ADC->CON0.Word |= ADC\_EN\_MASK; ADC->CON0.Word |= ADC\_TRIG\_MASK;); 否则会影响 A/D 分辨率选择位(BIT\_SEL)。

当选择内部参考电压 VREF 2.048V 作为 ADC 正向参考电压时, 需先设置 ADC VREFCON 寄 存器的 VREF\_EN 位使能内部参考,并设置 IREF\_EN 和 ADC\_CON0 寄存器的 EN 位使能 ADC, 然后等待 300us 以后,再设置 CHOP EN 位使能参考电压斩波器,否则内部参考电压可能不稳定, 然后延时 1ms 以上, ADC 工作建立完成(否则有可能导致 ADC 转换异常), 再启动 ADC 转换 (TRIG=1),可得到正确的转换结果。

因每次 IREF\_EN,VREF\_EN,CHOP\_EN,A/D 转换使能位 EN 重新使能后,均需要执行上 述 ADC 工作建立过程,所以应用中,在芯片正常运行时不建议关闭上述 4 个使能控制信号,保持 为 1, 只在进入深睡眠模式前, 关闭 ADC。

为了保证 ADC 转换结果的稳定可靠、避免噪声干扰,建议在模拟输入通道接外部电容(100nF 或 10nF)进行滤波。

### <span id="page-7-4"></span>**1. 15** 低功耗系统程序设计注意事项与推荐结构

在进行低功耗系统程序设计时需要注意以下几点:

1. 芯片调试完毕,生产正式产品时, GFG DEBUGEN 配置字需禁止。GFG DEBUGEN 配 置字禁止后,SWD 的二个端口状态由用户程序决定。如果用户将 SWD 端口设为输出口, 要注意 SWD 端口外围电路是否会有漏电;如果用户将 SWD 端口设为输入口,要注意 SWD

# Eastsoft essemi

端口不能悬空。

- 2. 系统唤醒时间控制寄存器 SCU\_WAKEUPTIME.WAKEUPTIME 的值必须大于等于0x120。
- 3. 建议悬空的 GPIO 输出固定电平, 有上下拉的 GPIO 输出相应固定电平。输入功能的 IO 不可悬空。
- 4. 在进入休眠函数和退出休眠函数时使用芯片软复位进行切换;(NVIC\_SystemReset();)
- 5. 休眠函数初始化需要关闭总中断(\_\_disable\_irq();), 禁止在休眠函数中响应任何中断服务 程序, 并使能相应唤醒源 IRQ(NVIC\_EnableIRQ(XXX\_IRQn););
- 6. 进入休眠前需清除所有中断挂起标志位,并在清除中断挂起标志位的指令和进休眠模式的 指令之间,延时至少一个 NOP 指令周期。
- 7. 可靠的系统不应该在系统运行的过程中关闭看门狗,休眠时也不例外。建议休眠时将 WDT 做为唤醒源,唤醒后立即清狗,再让芯片进入深睡眠状态,这样的处理方式对系统平均功 耗的增加可忽略不计。

**1. 15. 1** 单电池供电系统低功耗设计

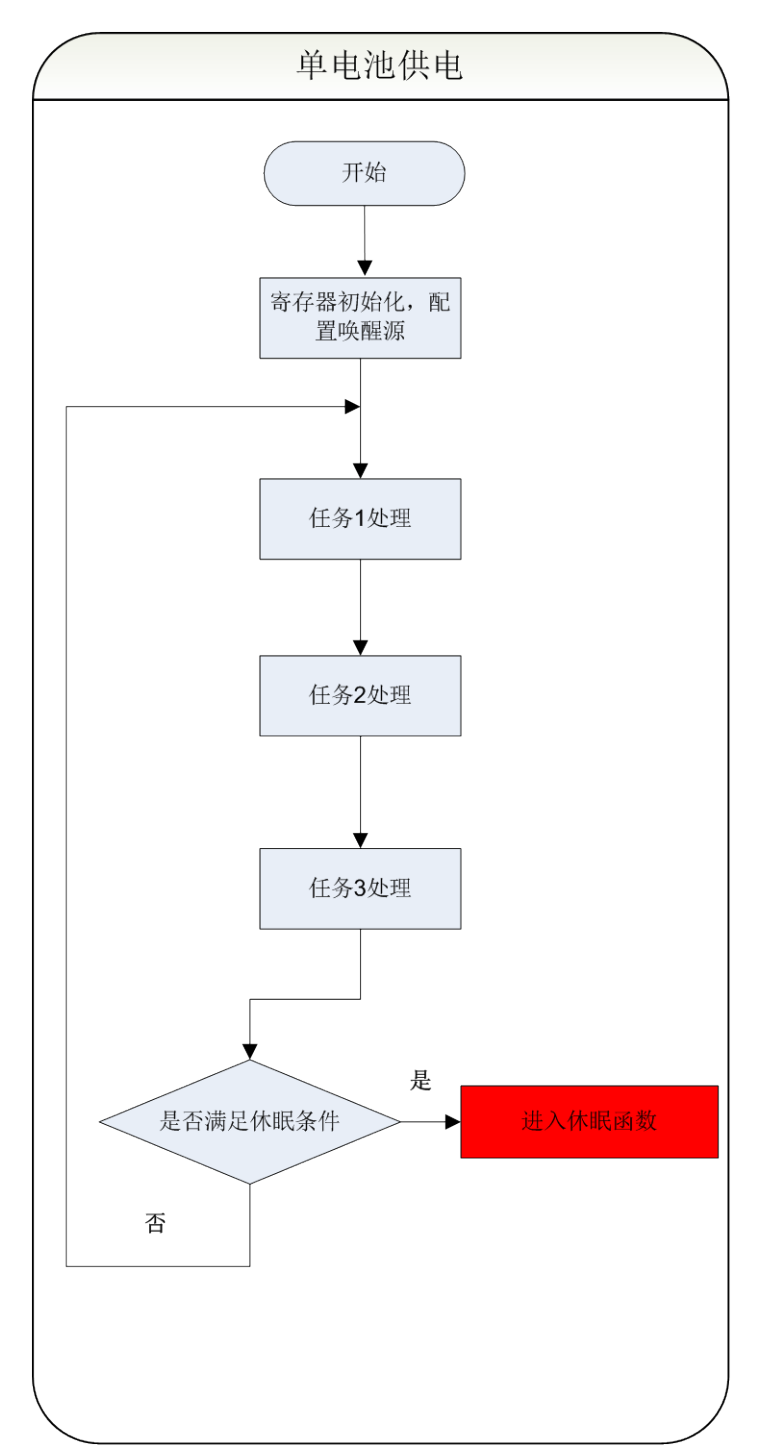

# Eastsoft. | essemi

## **1. 15. 2** 电池和市电同时供电系统低功耗设计

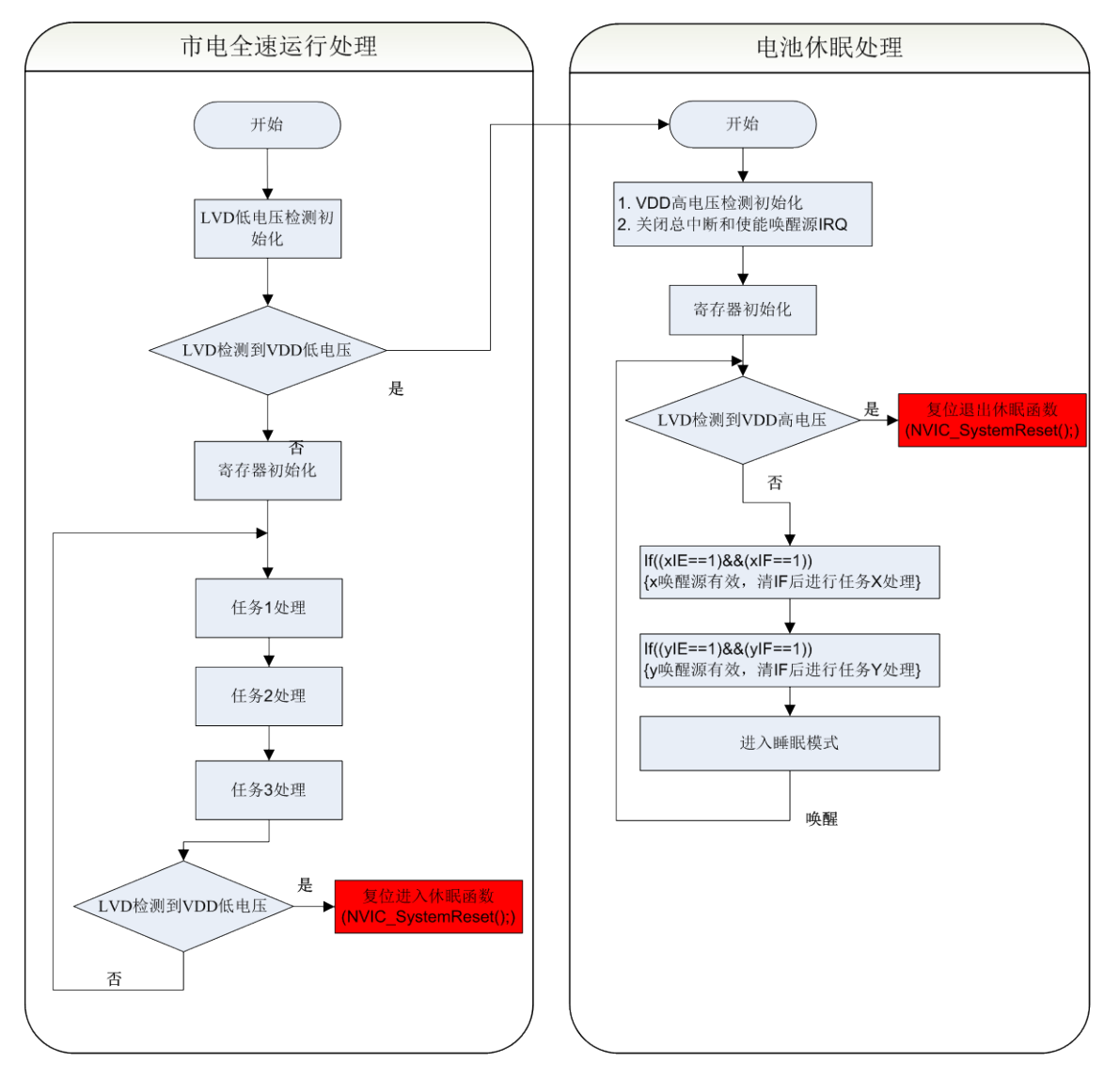

# <span id="page-10-0"></span>**1. 16** 外设时钟

系统程序中一定不能反复使能和关闭外设时钟,否则会有程序运行异常的风险。同理,在睡眠执行 休眠指令前,也无需软件关闭外设时钟,休眠指令会关闭 Fosc 时钟, 外设时钟也被自动停止。